Descripción general del PC portátil Guía del usuario

© Copyright 2007 Hewlett-Packard Development Company, L.P.

Microsoft y Windows son marcas comerciales registradas de Microsoft Corporation en EE. UU. El logotipo de SD es una marca comercial de su propietario.

La información contenida en el presente documento está sujeta a cambios sin previo aviso. Las únicas garantías para los productos y servicios de HP están estipuladas en las declaraciones expresas de garantía que acompañan a dichos productos y servicios. La información contenida en este documento no debe interpretarse como una garantía adicional. HP no se responsabilizará por errores técnicos o de edición ni por omisiones contenidas en el presente documento.

Primera edición: julio de 2007

Número de referencia del documento: 445819-E51

### <span id="page-2-0"></span>**Aviso de advertencia de seguridad**

**¡ADVERTENCIA!** Para reducir la posibilidad de lesiones por calor o sobrecalentamiento del equipo, no coloque el equipo directamente sobre las piernas u obstruya los orificios de ventilación del PC. Use el equipo sólo sobre una superficie plana y sólida. No permita que ninguna superficie dura, como una impresora opcional adyacente, o una superficie blanda, como cojines, alfombras o ropa, bloqueen el flujo de aire. Igualmente, no permita que el adaptador de CA tenga en contacto con la piel o una superficie blanda como cojines, alfombras o ropa durante el funcionamiento. El equipo y el adaptador de CA cumplen con los límites de temperatura de superficie accesible por el usuario definidos por el Estándar Internacional para la Seguridad de Tecnología de la Información (IEC 60950).

# Tabla de contenido

### 1 Identificación del hardware

### 2 Componentes

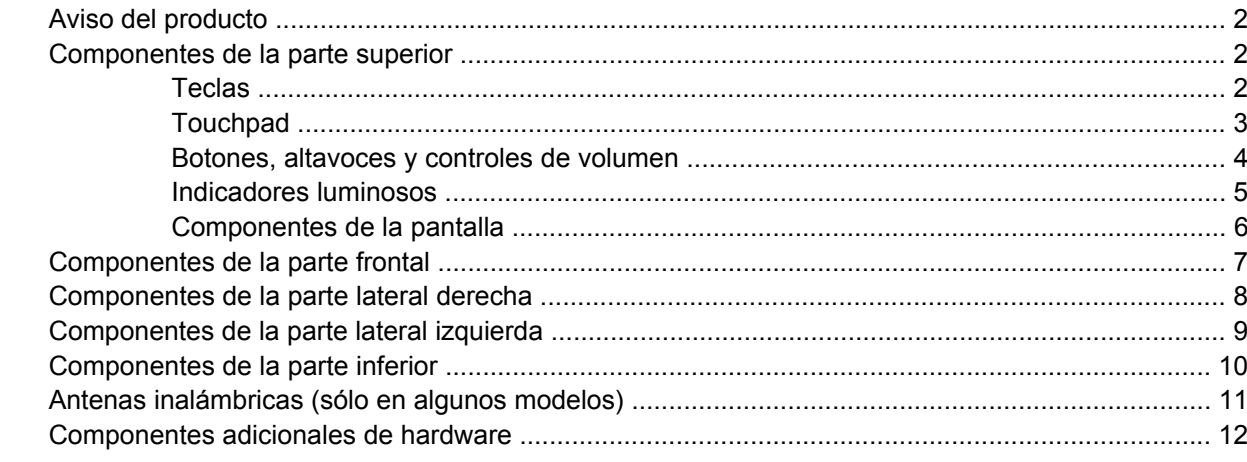

### 3 Etiquetas

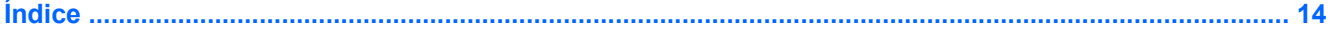

## <span id="page-6-0"></span>**1 Identificación del hardware**

Para ver una lista del hardware instalado en el equipo, siga estos pasos:

- **1.** Seleccione **Inicio > Equipo > Propiedades del sistema**.
- **2.** En el panel izquierdo, haga clic en **Administrador de dispositivos**.

También puede añadir hardware o modificar configuraciones de dispositivos con el Administrador de dispositivos.

**NOTA:** Windows® incluye la función Control de cuentas de usuario para mejorar la seguridad de su equipo. Es posible que se le solicite su permiso o se le pida su contraseña para tareas como la instalación de aplicaciones, la ejecución de utilidades o el cambio de las configuraciones de Windows. Consulte la Ayuda de Windows para obtener más información.

## <span id="page-7-0"></span>**2 Componentes**

### **Aviso del producto**

Esta guía del usuario describe los recursos que son comunes a la mayoría de los modelos. Algunos recursos pueden no encontrarse disponibles en su equipo.

### **Componentes de la parte superior**

**Teclas**

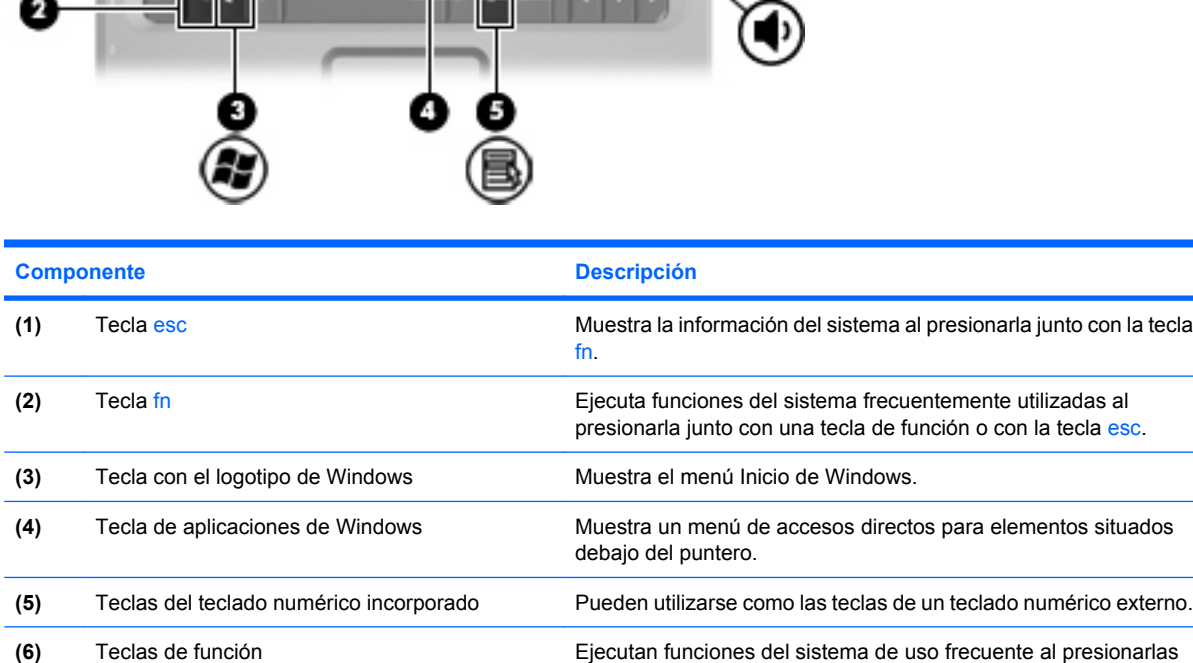

junto con la tecla fn.

### <span id="page-8-0"></span>**Touchpad**

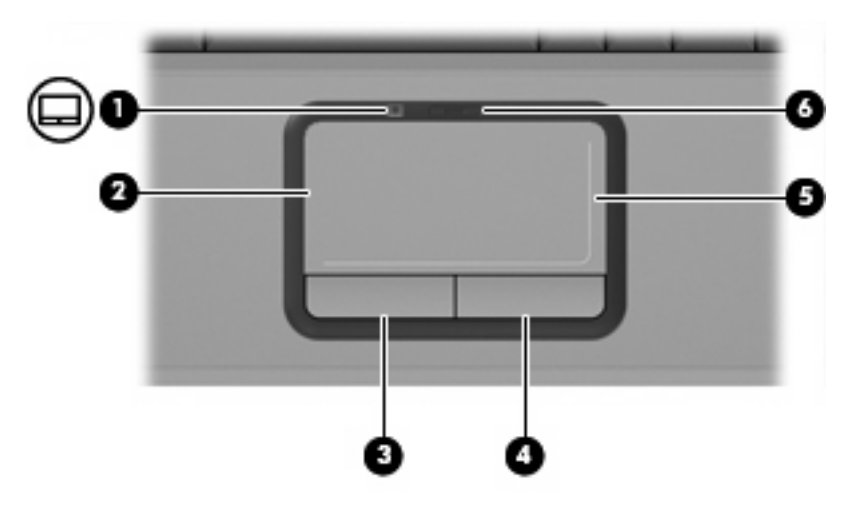

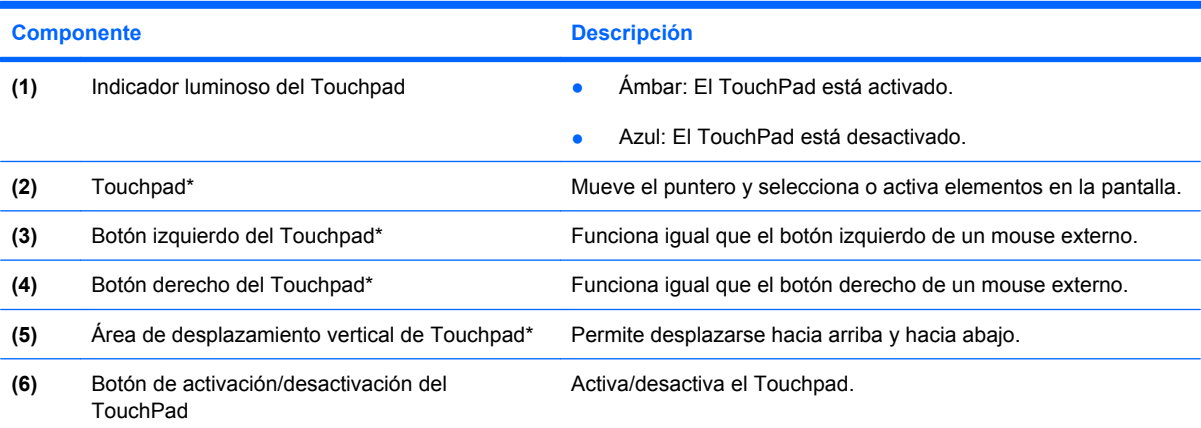

\*Esta tabla describe las configuraciones de fábrica. Para ver y modificar las preferencias del dispositivo señalador, seleccione **Inicio > Panel de control > Hardware y sonido > Mouse**.

### <span id="page-9-0"></span>**Botones, altavoces y controles de volumen**

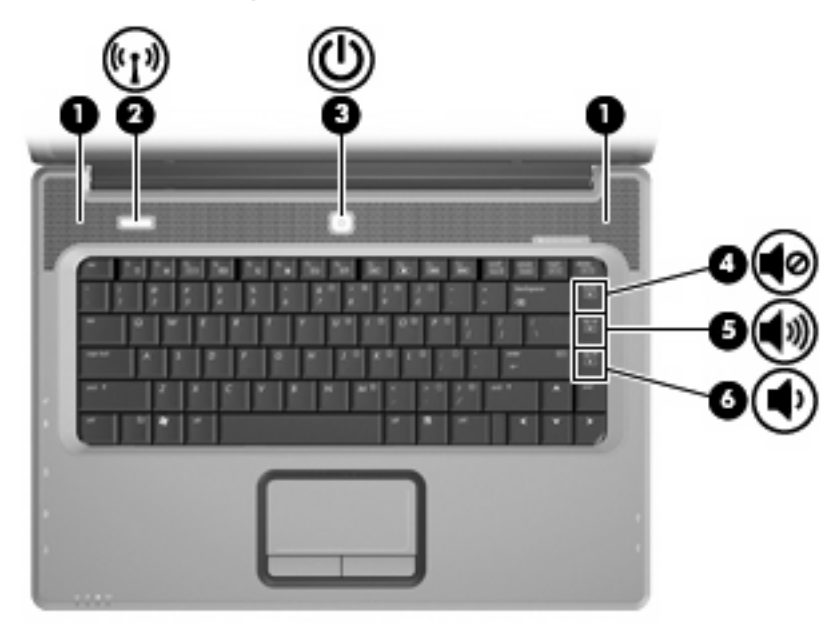

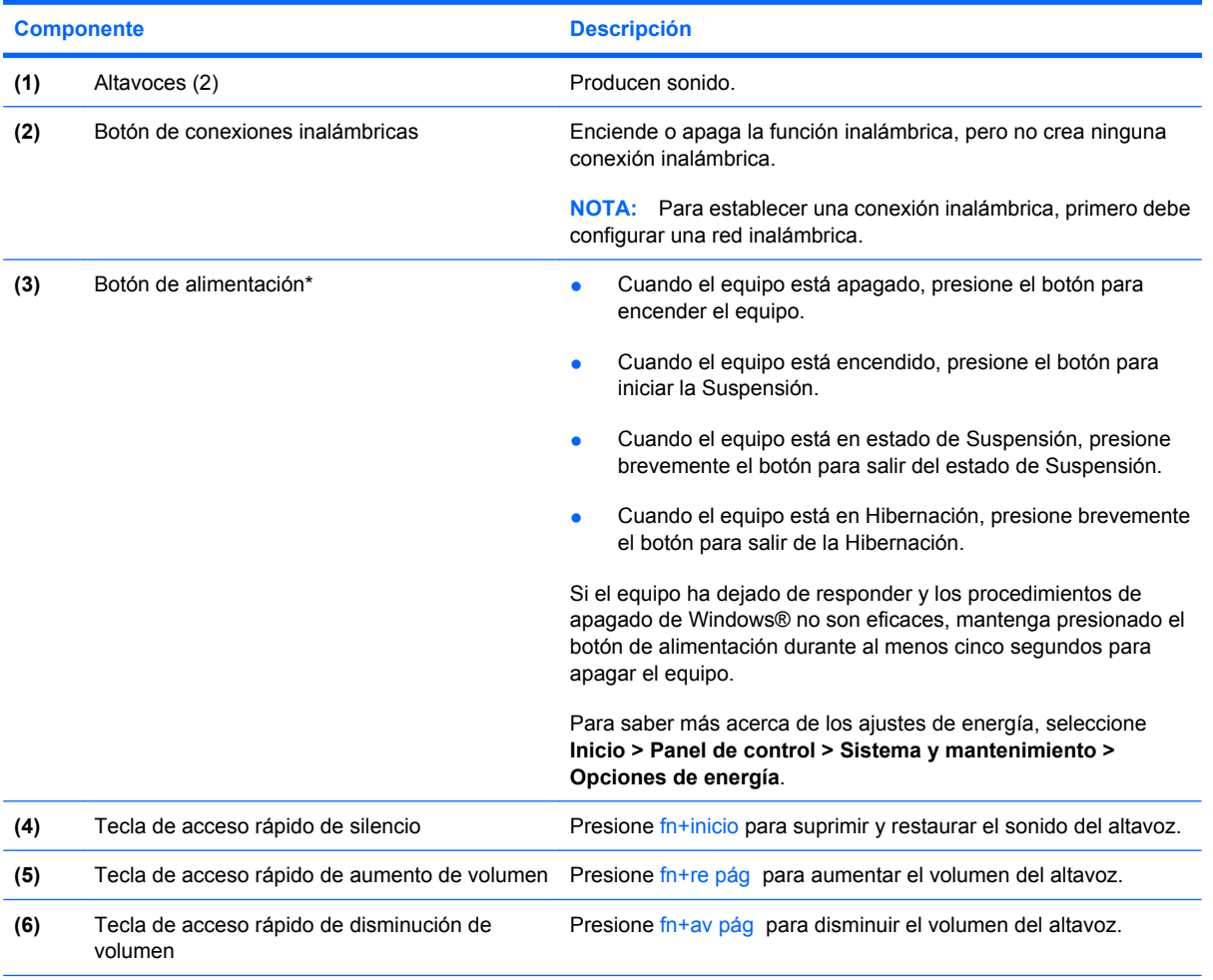

\*Esta tabla describe las configuraciones de fábrica. Para obtener información sobre cómo cambiar la configuración de fábrica, consulte las guías del usuario que se encuentran en Ayuda y soporte técnico.

### <span id="page-10-0"></span>**Indicadores luminosos**

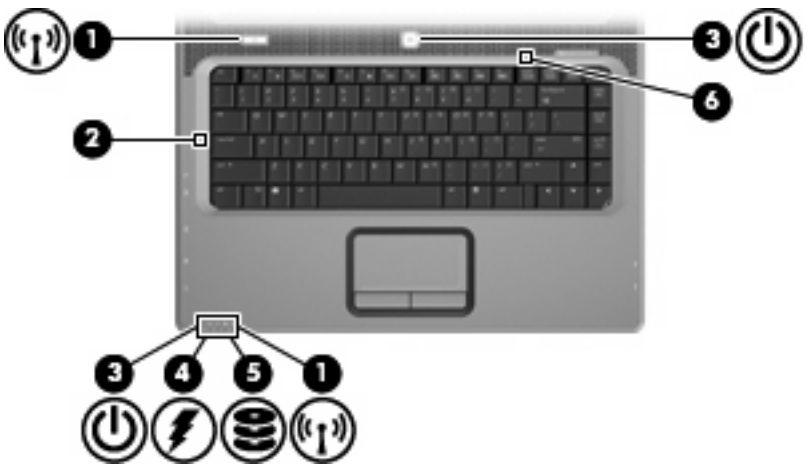

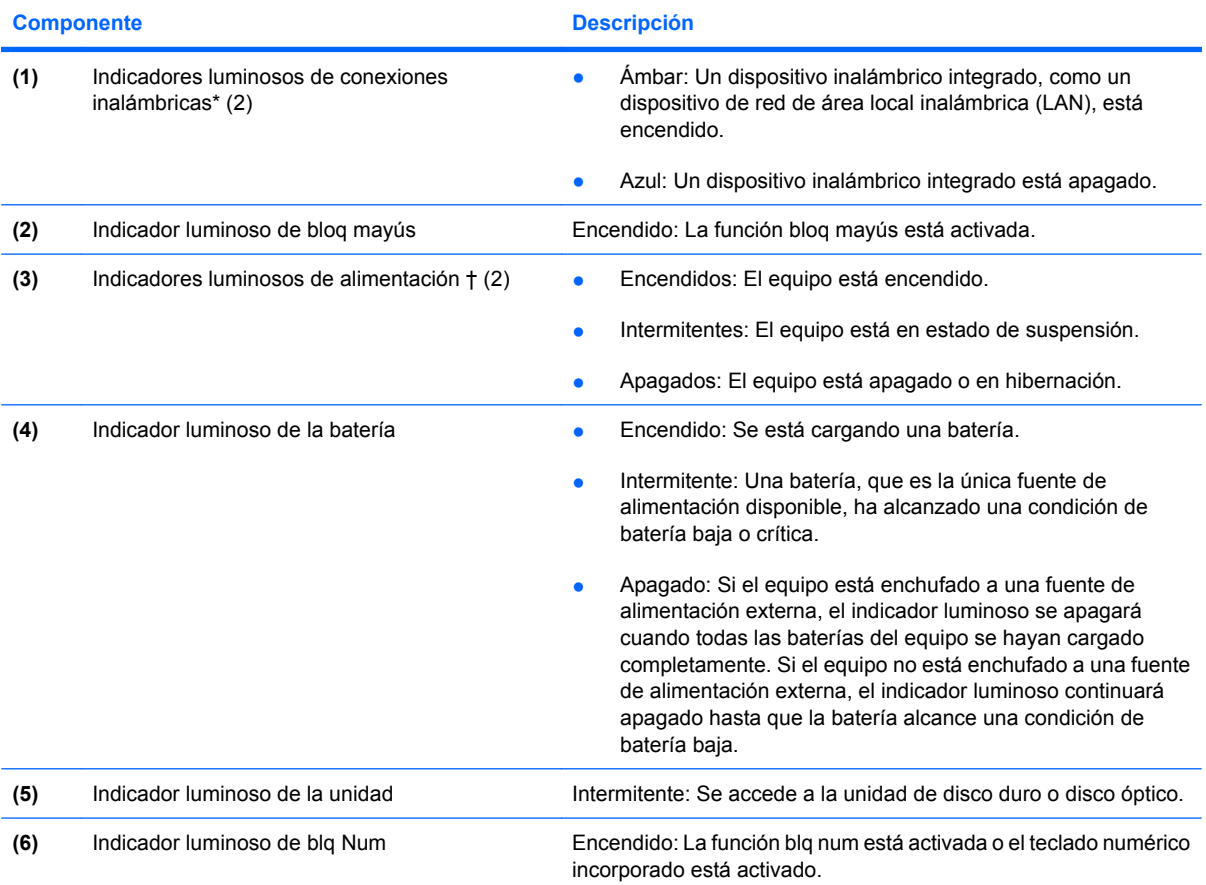

\*Los dos indicadores luminosos de conexiones inalámbricas muestran la misma información. El indicador luminoso del botón de conexiones inalámbricas es visible sólo cuando el equipo está abierto. El indicador luminoso de conexiones inalámbricas de la parte frontal del equipo es visible con el equipo abierto o cerrado.

†Los dos indicadores luminosos de alimentación muestran la misma información. El indicador luminoso del botón de alimentación está visible sólo cuando el equipo está abierto. El indicador luminoso de alimentación de la parte frontal del equipo está visible con el equipo abierto o cerrado.

### <span id="page-11-0"></span>**Componentes de la pantalla**

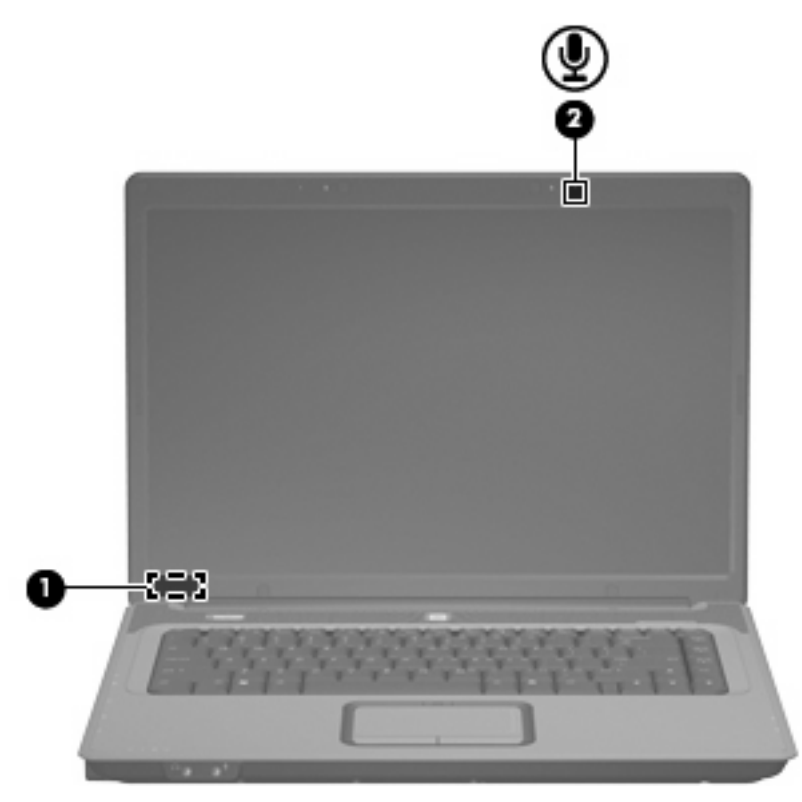

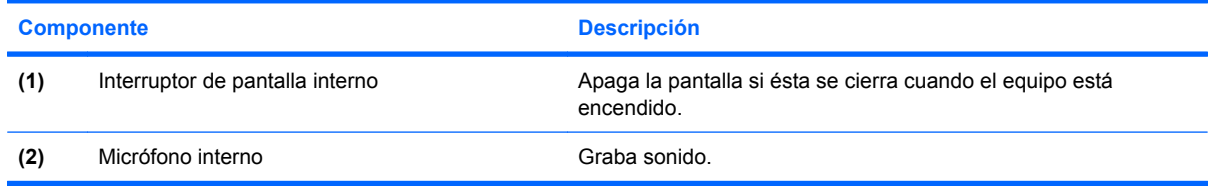

## <span id="page-12-0"></span>**Componentes de la parte frontal**

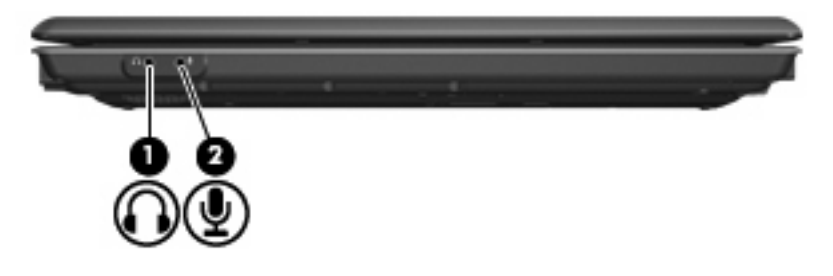

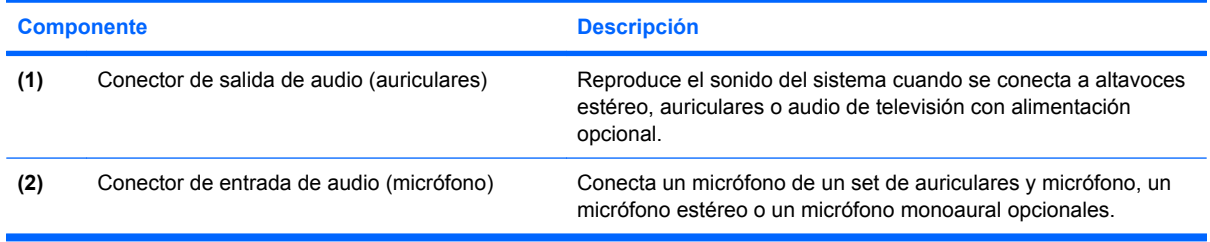

## <span id="page-13-0"></span>**Componentes de la parte lateral derecha**

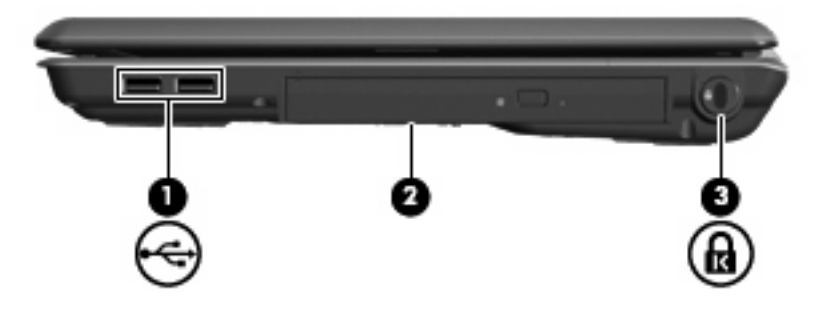

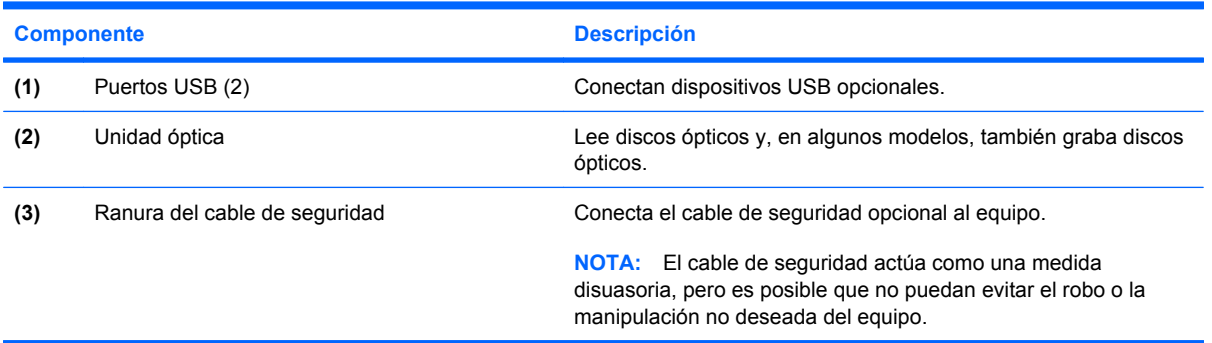

## <span id="page-14-0"></span>**Componentes de la parte lateral izquierda**

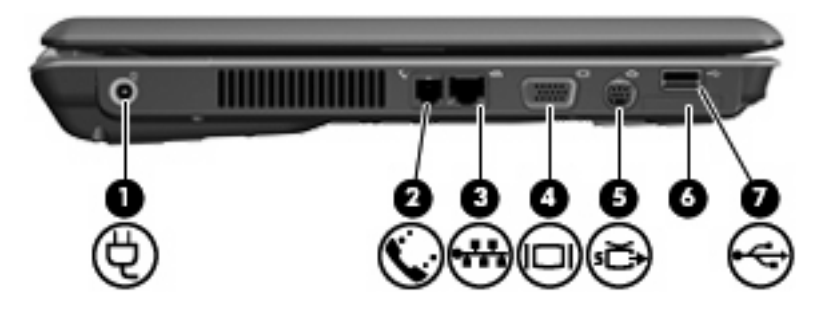

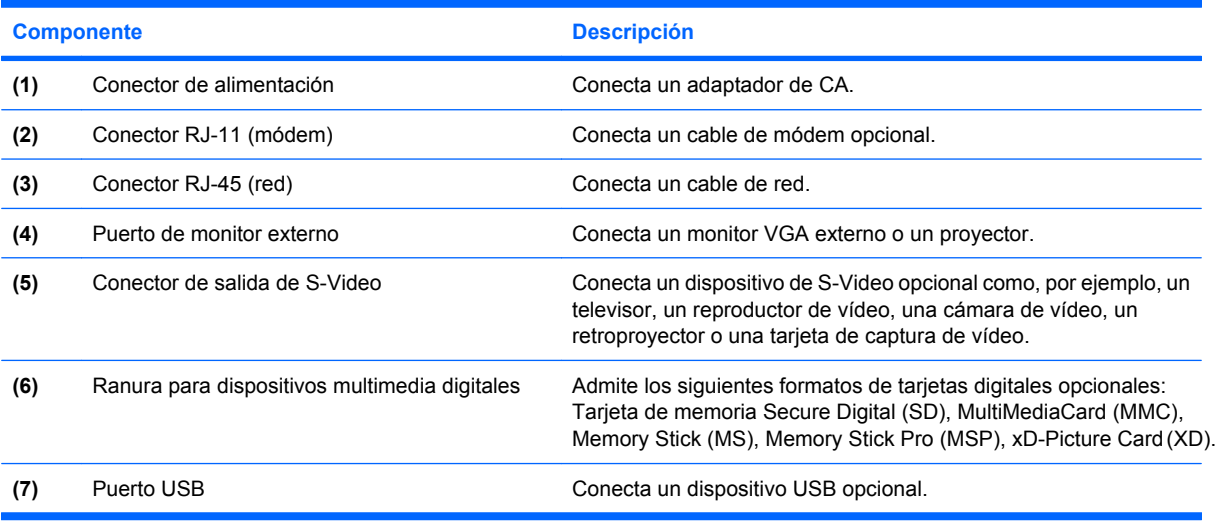

## <span id="page-15-0"></span>**Componentes de la parte inferior**

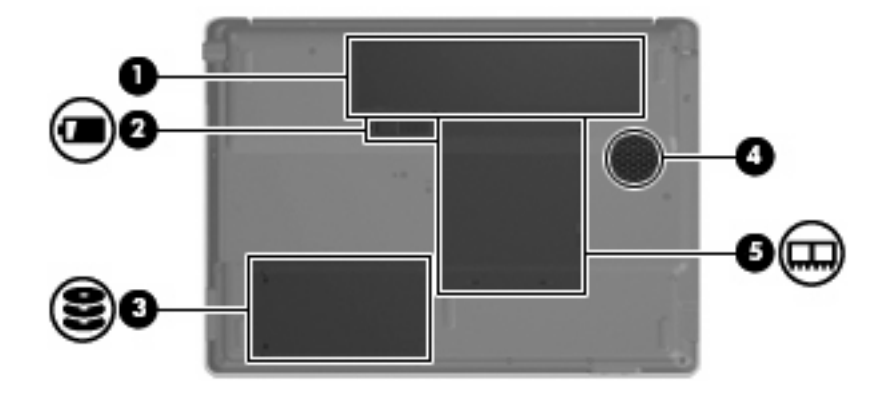

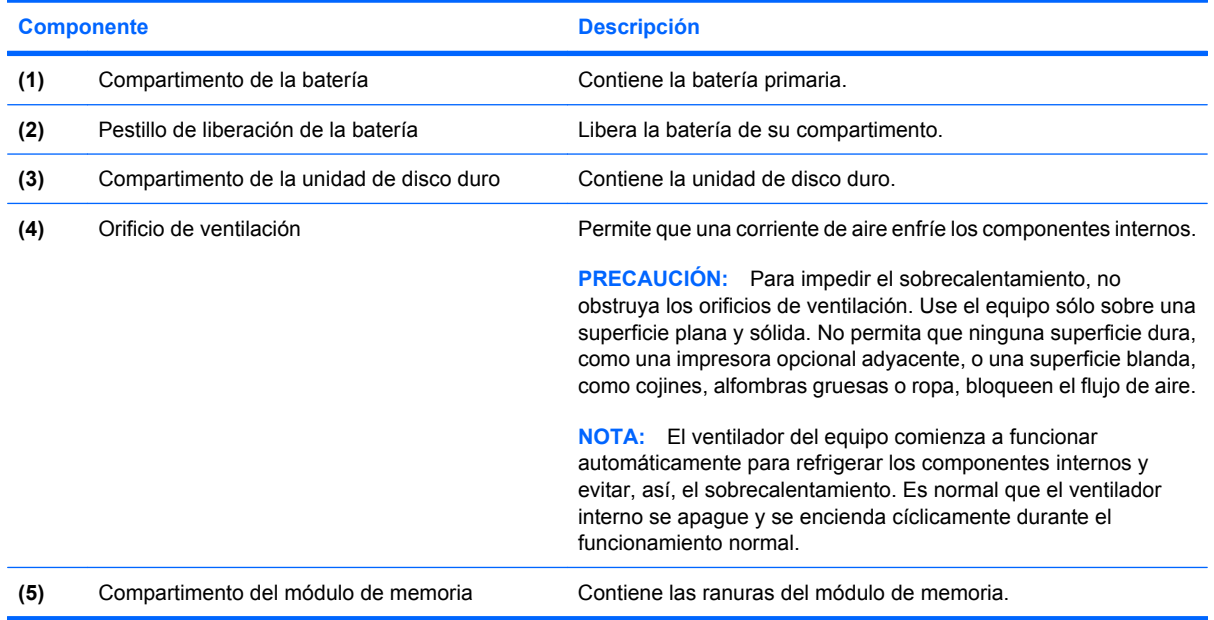

### <span id="page-16-0"></span>**Antenas inalámbricas (sólo en algunos modelos)**

En algunos modelos de equipo, hay al menos dos antenas que envían y reciben señales de uno o varios dispositivos inalámbricos. Estas antenas no son visibles desde el exterior del equipo.

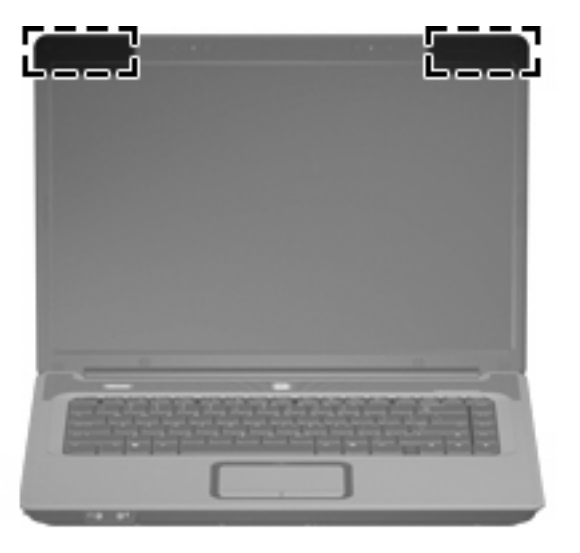

**FY** NOTA: Para lograr una transmisión óptima, mantenga el entorno de las antenas libre de obstáculos.

Para ver información sobre reglamentación de dispositivos inalámbricos, consulte la sección de *Avisos normativos, de seguridad y medioambientales* que se aplica a su país. Estos avisos se encuentran en Ayuda y soporte técnico.

<span id="page-17-0"></span>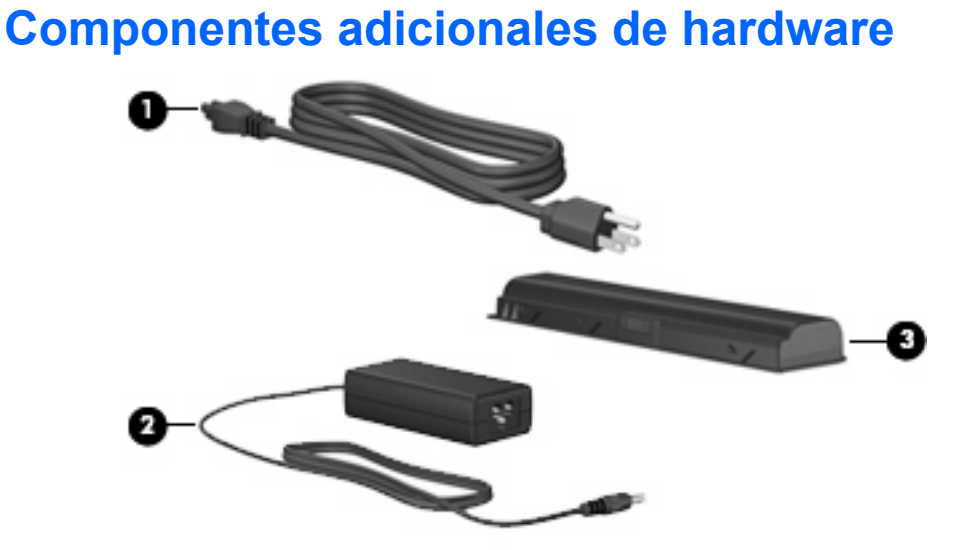

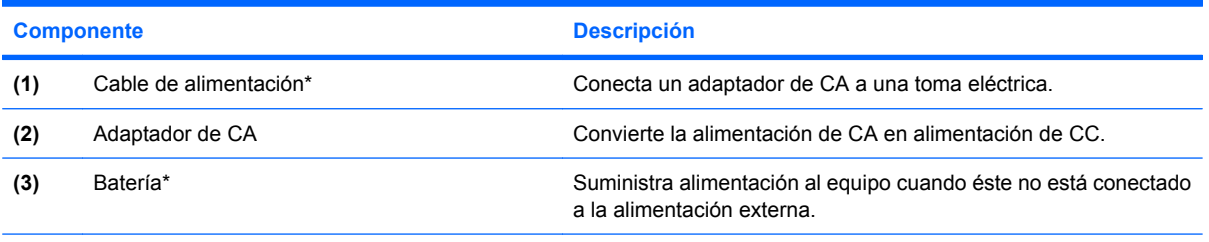

\*El aspecto de las baterías y los cables de alimentación varía según la región y el país.

## <span id="page-18-0"></span>**3 Etiquetas**

Las etiquetas adheridas al equipo proporcionan información que podría ser necesaria para solucionar problemas del sistema o al realizar viajes al exterior con el equipo.

- Etiqueta de servicio técnico: indica el nombre de serie y marca del producto, el número de serie (s/n) y el número de producto (p/n) del equipo. Tenga esta información a mano cuando se ponga en contacto con el soporte técnico. La etiqueta de servicio técnico está adherida a la parte inferior del equipo.
- Certificado de autenticidad de Microsoft®: contiene la clave del producto Windows®. Es posible que necesite la clave del producto para solucionar problemas del sistema operativo o actualizarlo. Este certificado está adherido a la parte inferior del equipo.
- Etiqueta reglamentaria: suministra la información normativa acerca del equipo. La etiqueta reglamentaria está adherida dentro del compartimento de la batería.
- Etiqueta de aprobación de módem: proporciona información acerca del módem y enumera las marcas de aprobación de agencias requeridas por algunos países en los cuales el módem ha sido aprobado para su uso. Es posible que necesite esta información cuando viaje al exterior. La etiqueta de aprobación del módem está adherida dentro del compartimento del módulo de memoria.
- Etiquetas de certificación inalámbrica (sólo en algunos modelos): proporcionan información sobre dispositivos inalámbricos opcionales y las certificaciones de aprobación de algunos países en los cuales se ha aprobado el uso de los dispositivos. Un dispositivo opcional puede ser un dispositivo de red inalámbrica local (WLAN) .Si su modelo de equipo incluye uno o más dispositivos inalámbricos, se incluye también una o más etiquetas de certificación junto con éste. Es posible que necesite esta información cuando viaje al exterior. Las etiquetas de certificación inalámbrica están adheridas en la parte interior del compartimento del módulo de memoria.

## <span id="page-19-0"></span>**Índice**

### **A**

adaptador de CA, identificación [12](#page-17-0) alimentación, cable [12](#page-17-0) alimentación, conector [9](#page-14-0) alimentación, indicador luminoso [5](#page-10-0) altavoces, identificación [4](#page-9-0) antenas [11](#page-16-0) antenas inalámbricas [11](#page-16-0) aprobación del módem, etiqueta [13](#page-18-0) áreas de desplazamiento, Touchpad [3](#page-8-0) auriculares(salida de audio), conector [7](#page-12-0)

### **B**

batería compartimentos [13](#page-18-0) batería, identificación [12](#page-17-0) baterías, compartimento [10](#page-15-0) bloq mayús, indicador luminoso [5](#page-10-0) bloqueo del cable de seguridad [8](#page-13-0) Botón de activación/desactivación del TouchPad [3](#page-8-0) botón de alimentación, identificación [4](#page-9-0) botón de conexiones inalámbricas [4](#page-9-0) botones activación/desactivación del TouchPad [3](#page-8-0) alimentación [4](#page-9-0) conexiones inalámbricas [4](#page-9-0) Touchpad [3](#page-8-0)

#### **C**

cable de alimentación, identificación [12](#page-17-0)

cable de seguridad, ranura [8](#page-13-0) certificación de conexiones inalámbricas, etiqueta [13](#page-18-0) certificado de autenticidad, etiqueta [13](#page-18-0) Clave del producto [13](#page-18-0) compartimento de la batería [13](#page-18-0) compartimento de la unidad de disco duro, identificación [10](#page-15-0) compartimentos batería [10](#page-15-0) disco duro [10](#page-15-0) compartimentos del módulo de memoria [10](#page-15-0) componentes lateral derecho [8](#page-13-0) lateral izquierdo [9](#page-14-0) pantalla [6](#page-11-0) parte frontal [7](#page-12-0) parte inferior [10](#page-15-0) software adicional [12](#page-17-0) superior [2](#page-7-0) conector de alimentación [9](#page-14-0) conectores entrada de audio (micrófono) [7](#page-12-0) RJ-11 (módem) [9](#page-14-0) RJ-45 (red) [9](#page-14-0) salida de audio (auriculares) [7](#page-12-0) salida de S-Video [9](#page-14-0) consideraciones de seguridad [iii](#page-2-0) cumplimiento de IEC 60950 [iii](#page-2-0)

### **D**

de viaje con el equipo etiqueta de aprobación del módem [13](#page-18-0) etiquetas de certificación de conexiones inalámbricas [13](#page-18-0) dispositivos multimedia digitales, ranura [9](#page-14-0) dispositivo WLAN [13](#page-18-0)

### **E**

entrada de audio (micrófono), conector [7](#page-12-0) etiqueta de servicio técnico [13](#page-18-0) etiquetas aprobación del módem [13](#page-18-0) certificación de conexiones inalámbricas [13](#page-18-0) Certificado de autenticidad de Microsoft [13](#page-18-0) etiqueta de servicio técnico [13](#page-18-0) reglamentaria [13](#page-18-0) WLAN [13](#page-18-0)

### **I**

indicadores luminosos alimentación [5](#page-10-0) batería [5](#page-10-0) bloq mayús [5](#page-10-0) Bloq Num [5](#page-10-0) conexiones inalámbricas [5](#page-10-0) Touchpad [3](#page-8-0) unidad [5](#page-10-0) Indicador luminoso de blq Num [5](#page-10-0) indicador luminoso de conexiones inalámbricas [5](#page-10-0) indicador luminoso de la batería, identificación [5](#page-10-0) Indicador luminoso del Touchpad, identificación [3](#page-8-0) indicador luminoso de unidad, identificación [5](#page-10-0) información normativa etiqueta de aprobación del módem [13](#page-18-0)

etiqueta reglamentaria [13](#page-18-0) etiquetas de certificación de conexiones inalámbricas [13](#page-18-0) interruptor, de pantalla, interno [6](#page-11-0) interruptor de pantalla, interno [6](#page-11-0) interruptor de pantalla interno, identificación [6](#page-11-0)

### **L**

liberación de la batería, pestillo [10](#page-15-0)

#### **M**

micrófono, interno [6](#page-11-0) micrófono (entrada de audio), conector [7](#page-12-0) micrófono interno, identificación [6](#page-11-0) Microsoft, etiqueta del certificado de autenticidad [13](#page-18-0) módulo de memoria, compartimento [10](#page-15-0)

### **N**

nombre y número de producto, equipo [13](#page-18-0) número de serie, equipo [13](#page-18-0)

### **O**

óptica, identificación de la unidad [8](#page-13-0) orificios de ventilación identificación [10](#page-15-0) precauciones [iii](#page-2-0)

### **P**

pestillo, liberación de la batería [10](#page-15-0) pestillo de liberación de la batería [10](#page-15-0) puerto de monitor externo [9](#page-14-0) puertos monitor externo [9](#page-14-0) USB [8](#page-13-0), [9](#page-14-0) puertos USB, identificación [8,](#page-13-0) [9](#page-14-0)

#### **R**

ranuras cable de seguridad [8](#page-13-0)

dispositivos multimedia digitales [9](#page-14-0) módulo de memoria [10](#page-15-0) red (RJ-45), conector [9](#page-14-0) RJ-11 (módem), conector [9](#page-14-0) RJ-45 (red), conector [9](#page-14-0)

#### **S**

salida de audio (auriculares), conector [7](#page-12-0) sistema operativo Clave del producto [13](#page-18-0) Microsoft, etiqueta del certificado de autenticidad [13](#page-18-0) S-Video, conector de salida [9](#page-14-0)

### **T**

tecla con el logotipo de Windows, identificación [2](#page-7-0) tecla de acceso rápido de silencio [4](#page-9-0) tecla de aplicaciones, Windows [2](#page-7-0) tecla de aplicaciones de Windows, identificación [2](#page-7-0) tecla esc, identificación [2](#page-7-0) tecla fn, identificación [2](#page-7-0) teclas aplicaciones de Windows [2](#page-7-0) esc [2](#page-7-0) fn [2](#page-7-0) función [2](#page-7-0) logotipo de Windows [2](#page-7-0) teclado numérico [2](#page-7-0) teclas de acceso rápido silencio [4](#page-9-0) volumen [4](#page-9-0) teclas de acceso rápido de volumen [4](#page-9-0) teclas de función, identificación [2](#page-7-0) teclas del teclado numérico, identificación [2](#page-7-0) temperatura, consideraciones de seguridad [iii](#page-2-0) **Touchpad** áreas de desplazamiento [3](#page-8-0) botones [3](#page-8-0) identificación [3](#page-8-0)

### **U**

unidad, óptica [8](#page-13-0)

#### **W**

WLAN, etiqueta [13](#page-18-0)

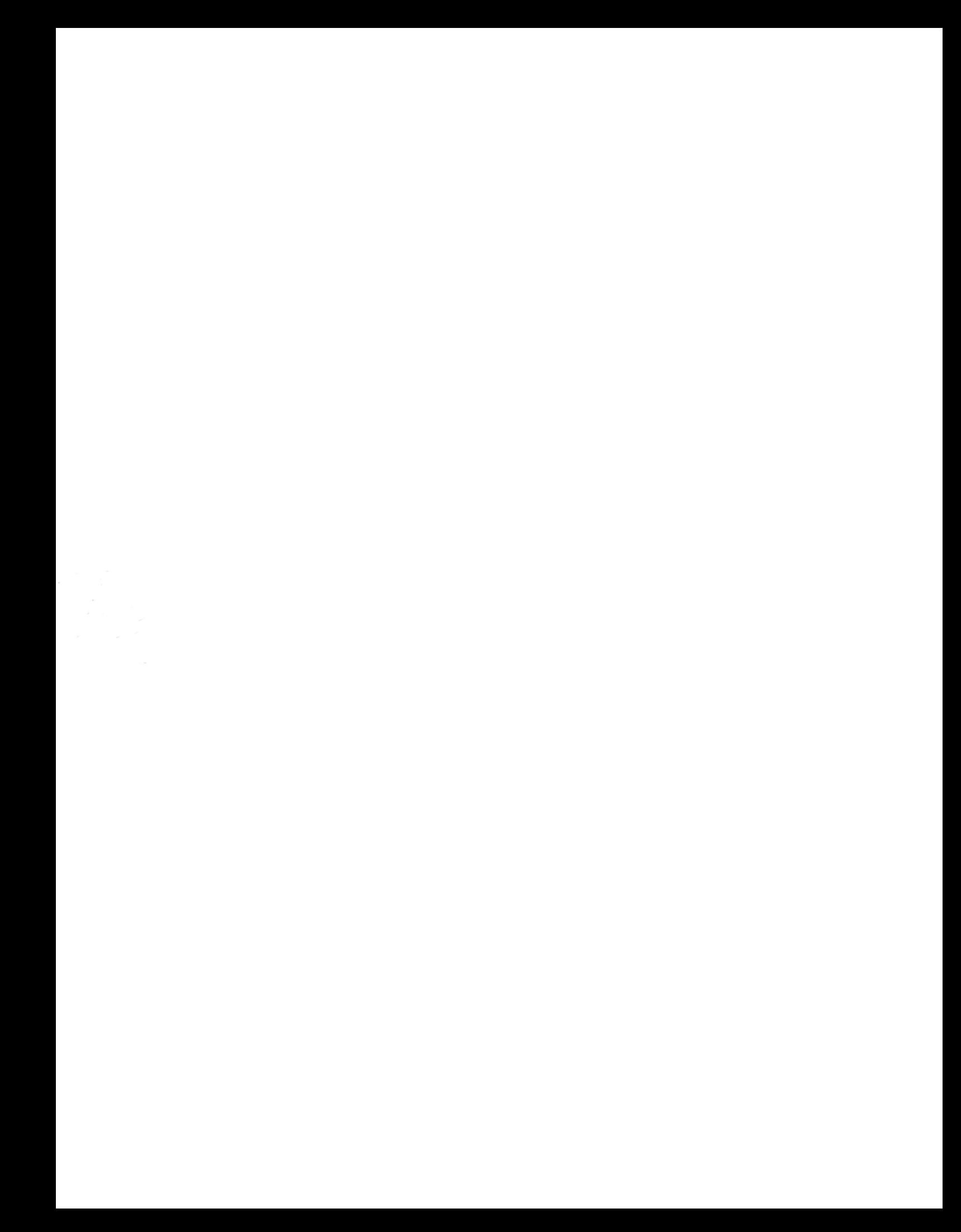